# **Improved Navigation**

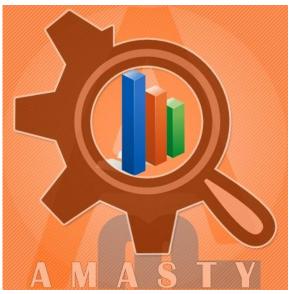

## Magento Extension User Guide

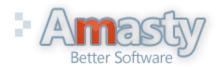

User Guide: Improved Navigation Support: http://amasty.com/support.html

## **Table of contents:**

| <u>1. Creation of attribute filters and navigation configuration</u> <u>3</u>      |
|------------------------------------------------------------------------------------|
| 2. Folding and unfolding of filters                                                |
| <u>3. Display mode and creation of tooltips for filters</u>                        |
| <u>4. SEO. Hiding of filters for certain categories</u>                            |
| 5. Single or multiple selection. Dependent attributes                              |
| 6. Editing of filter options                                                       |
| 7. Creation of blocks with featured attribute options                              |
| 8. Add 'price' attribute filters to layered navigation 12                          |
| 8. Add 'price' attribute filters to layered navigation                             |
| 10. Creation of numeric attributes, e.g. width, height                             |
| 11. Improved Navigation examples       20         12. Custom Price Ranges       21 |
| 12. Custom Price Ranges                                                            |
| 13. Custom Meta Tags for pages with selected attributes                            |
| 14. Custom Meta Tags on front end                                                  |
| 14. Custom Meta Tags on front end       26         15. Extension Settings       28 |
| <u>16. 'All brands' page and other alphabetic lists</u>                            |
| 17. How to add layered navigation to home page                                     |
| <u>18. Attribute images on product view pages</u>                                  |
| <u>19. How to show attribute icons on category pages</u>                           |
| 20. Layered navigation on product pages                                            |
| <u>21. Order of filters in layered navigation</u>                                  |
| 22. Remove filters from layered navigation                                         |

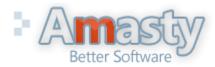

User Guide: Improved Navigation

## 1. Creation and configuration of attribute filters

Please login to admin cp, browse to Catalog – Improved Layered Navigation – Filters. Then click "Load" button – filters will be loaded for all attributes, that are included in layered navigation.

| Dashb     | oard                                      | Sales    | Catalog Mo     | bile Custo  | mer   | s Promotions 1     | Newsletter C | CMS Re | epu. te    | em      | 📀 Get help |
|-----------|-------------------------------------------|----------|----------------|-------------|-------|--------------------|--------------|--------|------------|---------|------------|
|           |                                           |          | Manage Produc  | ts          |       |                    |              |        |            |         |            |
| Man       | age Filt                                  | ters     | Manage Catego  | ories       |       |                    |              |        |            |         | 🕀 Load     |
|           |                                           |          | Attributes     |             | 4     |                    |              |        |            |         |            |
| Page 📧    | 1                                         | of 1 pag | URL Rewrite M  | anagement   | Tot   | al 8 records found |              |        | Reset      | Filter  | Search     |
| Select Al | I   Unse                                  | lect All | Search Terms   |             | 0 ite | ms selected        |              |        | Actions    | -       | Submit     |
|           | ID                                        | Position | Reviews and R  | atings      |       | Show in the Block  | Display Type | Hide ( | Quantities | Collaps | sed        |
| Any 🗸     |                                           |          | Tags           |             |       | •                  |              |        | •          |         | •          |
|           | 1                                         | 1        | Google Sitema  | p           |       | Sidebar            | Labels Only  | No     |            | No      |            |
|           | 2                                         | 1        | Improved Navig | ation       |       | Sidebar            | Labels Only  | No     |            | No      |            |
|           | 3                                         | 1        | Color          | Filters     |       |                    | Labels Only  | No     |            | No      |            |
|           | 4                                         | 1        | Brand          | Price Range | s     |                    | Labels Only  | No     |            | No      |            |
|           | 5                                         | 1        | Megapixels     | Pages       |       |                    | Labels Only  | No     |            | No      |            |
|           | 6                                         | 0        | Contrast Ratio | Settings    |       |                    | Labels Only  | No     |            | No      |            |
|           | 8                                         | 1        | Special Price  |             |       | Sidebar            | From-To Only | No     |            | No      |            |
|           | 10                                        | 0        | Height         |             |       | Тор                | Slider       | No     |            | No      |            |
|           | Click on a filter to<br>edit its options. |          |                |             |       |                    |              |        |            |         |            |

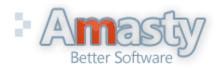

#### User Guide: Improved Navigation

## 1. Creation and configuration of attribute filters

| Filter Properties                                                                                           | Edit Filter Properties                                                                                             | There are several options for display of filter values – labels only, images only,                                                           |
|----------------------------------------------------------------------------------------------------|----------------------------------------------------------------------------------------------------|----------------------------------------------------------------------------------------------------|
| General                                                                                                    |                                                                                                    | images and labels, etc.; you can also set                                                                                                    |
| Options                                                                                                    | Display Properties                                                                                                 | whether to display quantities, sorting, etc.                                                                                                 |
| f you set 'Collapsed' option to<br>Yes', by default only title of this<br>ttribute will be displayed in the | Show in the Block<br>Display Type<br>Number of unfolded options<br>Hide quantities<br>Sort Options By<br>Collapsed | Left Labels Only Labels Only Images Only Images and Labels Drop-down List Labels in 2 columns Unnoted No No No No No No No No No No No No No |
| ayered navigation. A customer<br>vill be able to expand the filter<br>by clicking on the title.             | Tooltip                                                                                                    |                                                                                                    |
|                                                                                                    | Additional Blocks                                                                                                  |                                                                                                    |
|                                                                                                    | Show on List                                                                                                    | No <ul> <li>Show option description and image above product listing</li> </ul>                                                               |
|                                                                                                    | Show on Product                                                                                                    | No Show options images block on product view page                                                                                            |
|                                                                                                    | Search Engines Optimization                                                                                        |                                                                                                    |

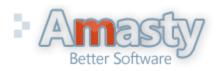

#### User Guide: Improved Navigation

## 2. Folding and unfolding of filters

| Edit Filter Properties      | <ul> <li>'Number of unfolded options' setting lets you indicate how many filter options to display in the navigation by default (customers will be</li> </ul> |                                                         |
|-----------------------------|----------------------------------------------------------------------------------------------------|---------------------------------------------------------|
|                             | able to unfold all the rest options). You can                                                                                                    |                                                         |
| Display Properties          | use individual number for each filter.                                                                                                    | SHOPPING OPTIONS                                        |
| Show in the Block           | L                                                                                                    | CATEGORY                                                |
| Display Type                | Li s Only                                                                                                    | Shirts (4)<br>Shoes (7)                                 |
| Number of unfolded options  | 0<br>▲ Applicable for `Labels Only`, `Images only` and `Labels                                                                                                | Hoodies (1)                                             |
|                             | and Images' display types. Zero means all options are<br>unfolded                                                                                             | ■ PRICE                                                 |
| Hide quantities             | No                                                                                                    | <u>\$0.00 - \$100.00</u> (8)<br>\$100.00 - \$200.00 (4) |
| Sort Options By             | Position                                                                                                    |                                                         |
| Collapsed                   | No                                                                                                    | ■ SHOE TYPE Dress (2)                                   |
| <b>—</b>                    | Will be collapsed until customer select any filter option                                                                                                    | Golf Shoes (1)                                          |
| Tooltip                     | This is an example of an unfolded filter.                                                                                                    | Running (2)                                             |
| Additional Blocks           |                                                                                                    | □ <u>Sandal</u> (2)<br>□ <u>Tennis</u> (1)              |
| Show on List                | No                                                                                                    | Less                                                    |
|                             | Show option description and image above product<br>listing                                                                                                    |                                                         |
| Show on Product             | Yes This is an example of a folded filter                                                                                                    | □ <u>Black</u> (1)<br>□ <u>Blue</u> (1)                 |
|                             | A Show options images block on product view page                                                                                                    | More                                                    |
| Search Engines Optimization |                                                                                                    |                                                         |

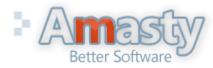

#### User Guide: Improved Navigation

## 3. Display mode and creation of tooltips for filters

|                                                       | Edit Filter Properties                                   |                                                                    | 🕢 Back 🥝 Save |
|-------------------------------------------------------|----------------------------------------------------------|--------------------------------------------------------------------|---------------|
|                                                       |                                                          |                                                                    |               |
| You can choose whether to                             | Display Properties                                       |                                                                    |               |
| display the filter in left                            | Show in the Block                                        | Left                                                               |               |
| column or in the top block<br>of the main column.     | Display Type                                             | Left<br>Top                                                        |               |
|                                                       | Number of unfolded options                               | 0                                                                  |               |
|                                                       |                                                          | Applicable for `Labels Only`, 'Images only` and `Labels            |               |
|                                                       |                                                          | and Images' display types. Zero means all options are<br>unfolded  |               |
|                                                       | Hide quantities                                          | No                                                                 |               |
| To help customers with the                            | Sort Options By                                          | Position                                                           |               |
| navigation you can add a<br>tool tip for each filter. | Collapsed                                                | No                                                                 |               |
|                                                       |                                                          | Will be collapsed until customer select any filter option          |               |
|                                                       | Tooltip                                                  | The higher the number - the better the quality of sh               |               |
|                                                       |                                                          | The tips are displayed only who                                    |               |
|                                                       |                                                          | customers hover mouse over th<br>icon. You can use text, HTML o    | ·             |
|                                                       |                                                          | images for tool tips to make the<br>attractive and integrated with | em            |
|                                                       |                                                          | attractive and integrated with 3                                   | our store.    |
|                                                       | MEGAPIXELS <sup>(i)</sup> The higher the number of shots | ber - the better                                                   |               |
|                                                       | 5 (2) the quality of shots<br>7 (1)                      |                                                                    |               |
|                                                       | <u>8</u> (2)                                             |                                                                    |               |
|                                                       |                                                          |                                                                    |               |

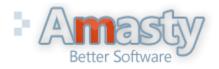

### User Guide: Improved Navigation

## 4. SEO. Hiding of filters for certain categories

For each filter you can specify individual SEO parameters. These parameters will take effect for all pages on which the filter values are selected.

Let's say you go to page http://your\_store.com/category.html and select 'black' in filter 'Color'.

Robots and rel nofollow paramaters specified for 'Color' filter will be applied to page http://your\_store.com/category/black.html.

| Search Engines Optimization |                                 |        |
|-----------------------------|---------------------------------|--------|
| Robots NoFollow Tag         | No                              | T      |
| Robots NoIndex Tag          | Yes                             | •      |
| Rel NoFollow                | No                              | •      |
|                             | For the links in the left navig | gation |

If you would like not to display the attribute and its options on the page of some categories, indicate ids of the categories in this field.

| Special Cases                  |                                                         |
|--------------------------------|---------------------------------------------------------|
| Exclude From Categories        | 4, 57                                                   |
| -                              | Comma separated list of the categories IDs like 17,4,25 |
| Single Choice Only             | No                                                      |
|                                | <ul> <li>Disables multiple selection</li> </ul>         |
| Show only when one of the      | 77, 87                                                  |
| following options are selected | Comma separated list of the option IDs                  |

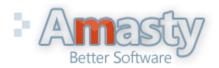

#### User Guide: Improved Navigation

## **5.** Single or multiple selection. Dependent attributes.

|                                                                                                    | Search Engines Optimization                                                                                                    |                                                        |     |
|----------------------------------------------------------------------------------------------------|----------------------------------------------------------------------------------------------------|--------------------------------------------------------|-----|
|                                                                                                    | Robots NoFollow Tag                                                                                                    | No                                                     | •   |
|                                                                                                    | Robots NoIndex Tag                                                                                                    | Yes                                                    | •   |
|                                                                                                    | Rel NoFollow                                                                                                    | No                                                     | •   |
|                                                                                                    |                                                                                                    | For the links in the left navigation                   |     |
|                                                                                                    |                                                                                                    |                                                        |     |
|                                                                                                    | Special Cases                                                                                                    |                                                        |     |
| If you set this option to 'Yes',                                                                                                   | Exclude From Categories                                                                                                    | 4, 57                                                  |     |
| customers will be able to<br>choose only one value at a                                                                            |                                                                                                    | ▲ Comma separated list of the categories IDs like 17,4 | ,25 |
| time for this attribute.                                                                                                    | Single Choice Only                                                                                                    | No                                                     | •   |
|                                                                                                    |                                                                                                    | <ul> <li>Disables multiple selection</li> </ul>        |     |
|                                                                                                    | Show only when one of the                                                                                                    | 77, 87                                                 |     |
|                                                                                                    | following options are selected                                                                                                    | A Comma separated list of the option IDs               |     |
|                                                                                                    |                                                                                                    |                                                        |     |
|                                                                                                    |                                                                                                    |                                                        |     |
| You can set the filter to be                                                                                                    |                                                                                                    |                                                        |     |
|                                                                                                    |                                                                                                    |                                                        |     |
| Please specify ids of option                                                                                                    | s, which should trigger the                                                                                                    |                                                        |     |
|                                                                                                    |                                                                                                    |                                                        |     |
| this filter to be displayed ea                                                                                                    | ach time when it is applicable.                                                                                                    |                                                        |     |
| Each option of each filter h                                                                                                    | as a unique id, you can find the                                                                                                    |                                                        |     |
| ids on the list of filter optio                                                                                                    | ons at the 'Options' tab.                                                                                                    |                                                        |     |
| Please specify ids of option<br>filter, in this field. Leave the<br>this filter to be displayed ea<br>Each option of each filter h | y when 'Gucci' brand is chosen.<br>is, which should trigger the<br>he field blank if you would like<br>ach time when it is applicable.<br>has a unique id, you can find the |                                                        |     |

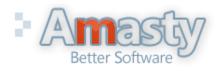

User Guide: Improved Navigation

## 6. Editing of filter options

| Dashboard     | Sales | Catalog | Customers | Promotions                                                                    | Newsletter   | CMS             | Reports      | System                          | 😢 Get help for this pa |
|---------------|-------|---------|-----------|-------------------------------------------------------------------------------|--------------|-----------------|--------------|---------------------------------|------------------------|
| Filter Proper | ties  |         | Edit f    | Filter Properti                                                               | es           |                 |              |                                 | Back Save              |
| General       |       |         |           |                                                                               |              |                 |              |                                 |                        |
| Options       |       |         | Page 🔳    | 2 🕞 of 2 pag                                                                  | es   View 20 | 🔽 per j         | page   Total | 37 records found                | Reset Filter Search    |
|               |       |         | ID        | Title                                                                         |              |                 |              |                                 |                        |
|               |       |         |           |                                                                               |              |                 |              |                                 |                        |
|               |       |         | 27        | <enneth cole<="" td=""><td></td><td></td><td></td><td></td><td></td></enneth> |              |                 |              |                                 |                        |
|               |       |         | 17 H      | Kodak                                                                         |              |                 |              |                                 |                        |
|               |       |         | 1 l       | _G                                                                            |              |                 |              |                                 |                        |
|               |       |         | 36 I      | _ogitech                                                                      |              |                 |              |                                 |                        |
|               |       |         | 35 1      | vicrosoft                                                                     |              |                 |              |                                 |                        |
|               |       |         | 29 1      | Nine West                                                                     |              |                 |              |                                 |                        |
|               |       |         | 11 1      | Nokia                                                                         |              |                 |              |                                 |                        |
|               |       |         | 19 0      | Dlympus                                                                       |              |                 |              |                                 |                        |
|               |       |         | 6 F       | Panasonic                                                                     |              |                 |              |                                 |                        |
|               |       |         | 8 F       | Philips                                                                       |              |                 |              |                                 |                        |
|               |       |         | 3 8       | Samsung                                                                       |              |                 |              |                                 |                        |
|               |       |         | 34 8      | Beagate                                                                       |              |                 |              |                                 |                        |
|               |       |         | 2 8       | 3ony 📃                                                                        | At           | the <b>'Opt</b> | ions' tab t  | here's the list                 | of all the             |
|               |       |         | 21 8      | Steve Madden                                                                  | fil          | ter optio       | ns. Click o  | on an option t                  | o upload               |
|               |       |         | 24        | Foshiba                                                                       |              |                 |              | t featured, ad<br>meta-tag data |                        |
|               |       |         | 33 \      | Vestern Digital                                                               | all          | u ucsell        |              | incla-lag uald                  |                        |
|               |       |         | 7         | /amaha                                                                        |              |                 |              |                                 |                        |

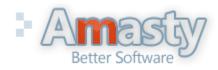

#### User Guide: Improved Navigation

**Option Properties** 

# 6. Editing of filter options

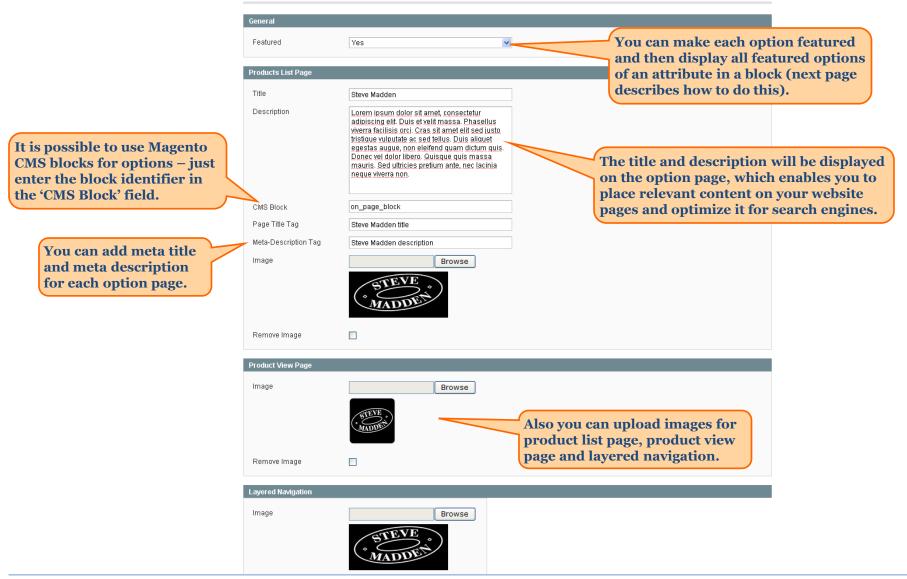

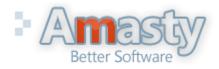

#### User Guide: Improved Navigation

Support: http://amasty.com/support.html

## 7. Creation of blocks with featured attribute options

To add a block with featured options of an attribute to a cms page, add the following code to the page:

{{block type="amshopby/featured" attribute\_code="manufacturer" template="amshopby/featured.phtml"}}

Use the code of the needed attribute instead of "manufacturer" – the code can be found in "Attribute Code" column at the Manage Attributes page.

To display a limited number of featured options, 'limit' parameter, to show them in random order use 'random' parameter (it should be set to 1):

{block type="amshopby/featured" attribute\_code="manufacturer" random="1" limit="4" template="amshopby/featured.phtml"}}

Here's an example of a "featured" block with 3 random manufacturer attribute options:

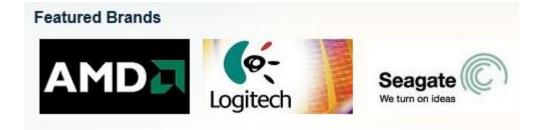

It is possible to place several "featured" blocks on a page.

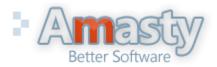

User Guide: Improved Navigation

## 8. Add 'price' attribute filters to layered navigation

In addition to dropdown and multiple-select attributes, the extension also allows to add 'price' attributes to the layered navigation. For example, you can add special price to the navigation.

|                                                                                | Frontend Properties                         |                                                                                                    |   |
|--------------------------------------------------------------------------------|---------------------------------------------|----------------------------------------------------------------------------------------------------|---|
| For a 'price' attribute to be added<br>to the layered navigation please        | Use in Quick Search                         | No                                                                                                    | • |
| go to edit the attribute in admin                                              | Use in Advanced Search                      | No                                                                                                    | • |
| panel -> Catalog -> Attributes -><br>Manage Attributes and set the             | Comparable on Front-end                     | No                                                                                                    | • |
| 'Use in Layered Navigation'<br>setting to 'Filterable'.                        | Use In Layered Navigation                   | Filterable (with results) <ul> <li>Can be used only with catalog input type Dropdown,</li> <li>Multiple Select and Price</li> </ul> | • |
| Please set this option to 'Yes' if you                                         | Use In Search Results Layered<br>Navigation | Yes<br>▲ Can be used only with catalog input type Dropdown,<br>Multiple Select and Price                                            | • |
| would like the 'price' attribute also<br>to be available in layered navigation | Use for Promo Rule Conditions               | Yes                                                                                                    | • |
| on search results page.                                                        | Position                                    | 1                                                                                                    |   |
|                                                                                |                                             | Position of attribute in layered navigation block                                                                                   |   |

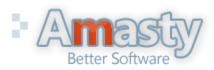

User Guide: Improved Navigation

## 9. Configuring 'price' attribute filters

| Filter Properties                                                              | Edit Filter "Special Pric   | Back                                                         | 🥑 Save |  |
|--------------------------------------------------------------------------------|-----------------------------|--------------------------------------------------------------|--------|--|
| General 🗄                                                                      |                             |                                                              |        |  |
|                                                                                | Display Properties          |                                                              |        |  |
|                                                                                | Show in the Block           | Sidebar                                                      |        |  |
|                                                                                | Show From-To Widget         | Yes 💌                                                        |        |  |
| Settings of 'price' attribute filters are                                      | Display Type                | Slider 💌                                                     |        |  |
| a bit different from regular filters.<br>For example, for display type you can | Slider Type                 | Default<br>Dropdown<br>From-To Only                          |        |  |
| choose 'Default', 'Dropdown', 'From-<br>To Only' or 'Slider' option.           |                             | Slider                                                       |        |  |
| To only of Shiel option.                                                       | Range Step                  | 50                                                           |        |  |
|                                                                                |                             | ▲ Set 10 to get ranges 10-20,20-30, etc. Custom value        |        |  |
|                                                                                |                             | improves pages speed. Leave empty to get default<br>ranges.  |        |  |
|                                                                                | Units label                 |                                                              |        |  |
|                                                                                |                             | Specify attribute units, like inch., MB, px, ft etc.         |        |  |
|                                                                                | Hide quantities             | No                                                           |        |  |
|                                                                                | Collapsed                   | No Will be collapsed until customer select any filter option |        |  |
|                                                                                | Tooltip                     |                                                              |        |  |
|                                                                                | Search Engines Optimization |                                                              |        |  |

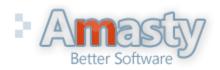

#### User Guide: Improved Navigation

Support: http://amasty.com/support.html

## 9. Configuring 'price' attribute filters

| Filter Properties                                                                                   | Edit Filter "Special Pric                | Back Save                                                                                                    |  |
|----------------------------------------------------------------------------------------------------|------------------------------------------|----------------------------------------------------------------------------------------------------|--|
| General 🗎                                                                                           |                                          |                                                                                                    |  |
|                                                                                                    | Display Properties                       |                                                                                                    |  |
| Also for such attributes you can<br>specify range step. If you indicate                             | Show in the Block<br>Show From-To Widget | Sidebar 🔹<br>Yes 💌                                                                                                    |  |
| 50 like here, automatic ranges<br>with step 50 will be created, e.g.<br>0-50, 50-100. 100-150, etc. | Display Type<br>Slider Type              | Slider  Default Dropdown From-To Only Slider                                                                               |  |
| These automatic ranges are used<br>only for display types 'Dropdown'<br>and 'Default'.              | Range Step                               | 50<br>▲ Set 10 to get ranges 10-20,20-30, etc. Custom value<br>improves pages speed. Leave empty to get default<br>ranges. |  |
|                                                                                                    | Units label                              | ▲ Specify attribute units, like inch., MB, px, ft etc.                                                                     |  |
|                                                                                                    | Hide quantities                          | No                                                                                                    |  |
|                                                                                                    | Collapsed                                | No  Will be collapsed until customer select any filter option                                                              |  |
|                                                                                                    | Tooltip                                  |                                                                                                    |  |
|                                                                                                    | Search Engines Optimization              |                                                                                                    |  |

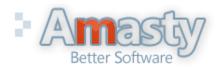

#### User Guide: Improved Navigation

Support: http://amasty.com/support.html

## 9. Configuring 'price' attribute filters

|                                                           | For 'price' attribute filters<br>there are the same SEO<br>options as for regular filters. |
|-----------------------------------------------------------|--------------------------------------------------------------------------------------------|
| Search Engines Optimizati                                 | on 🖌                                                                                       |
| Robots NoFollow Tag<br>Robots NoIndex Tag<br>Rel NoFollow | No No For the links in the left navigation                                                 |
|                                                           |                                                                                            |
| Special Cases                                             |                                                                                            |
| Exclude From Categories                                   | ▲ Comma separated list of the categories IDs like 17.4.25                                  |

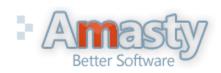

User Guide: Improved Navigation

Also you can exclude 'price' attribute filters from certain categories.

## 10. Creation of numeric attributes, e.g. width, height

If you use numeric attributes like width or height and would like to use slider for such attributes, please choose catalog input type 'Price' for such attributes:

| tribute Information    | New Product Attribute            | Back Reset      Save                  | e Attribute 🥜 Save and Continue Edit   |
|------------------------|----------------------------------|---------------------------------------|----------------------------------------|
| Properties             |                                  |                                       |                                        |
| Manage Label / Options | Attribute Properties             |                                       |                                        |
|                        | Attribute Code *                 | height                                |                                        |
|                        |                                  | For internal use. Must be unique with | no spaces.                             |
|                        |                                  | Maximum length of attribute code must | t be less then 30                      |
|                        |                                  | symbols                               |                                        |
|                        | Catalog Input Type for Store     | Price                                 |                                        |
|                        | Owner                            | Text Field                            | Choose catalog input type 'Price' for  |
|                        | DefaultValue                     | Text Area                             | numeric attributes if you would like   |
|                        | Default Value                    | Date                                  | to use sliders for them.               |
|                        | Unique Value                     | Yes/No<br>Multiple Select             |                                        |
|                        |                                  | Dropdown                              | Also please don't forget to set the 'U |
|                        |                                  | Price                                 | in Layered Navigation' option to       |
|                        | Values Required                  | Media Image                           | 'Filterable' (see page 9).             |
|                        |                                  | Fixed Product Tax                     |                                        |
|                        | Input Validation for Store Owner | None                                  | <b>•</b>                               |
|                        | Apply To *                       | All Product Types                     | •                                      |
|                        |                                  |                                       |                                        |

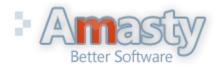

User Guide: Improved Navigation

## 10. Creation of numeric attributes, e.g. width, height

Once you create the 'price' attributes please go to Catalog -> **Improved Navigation -> Filters** and click 'Load' button. Load Manage Filters Page 📧 of 1 pages | View | 20 per page | Total 8 records found **Reset Filter** Search 1 -Select All | Unselect All | Select Visible | Unselect Visible | 0 items selected Actions Submit Ŧ ID Position Attribute Show in the Block Display Type Hide Quantities Collapsed Any 👻 Ŧ Ŧ Ŧ 1 1 Manufacturer Sidebar Labels Only No No 2 1 Shoe Type Sidebar Labels Only No No 3 1 Labels Only Color Sidebar No No 4 1 Brand Sidebar Labels Only No No 5 1 Megapixels Sidebar Labels Only No No 6 0 Contrast Ratio Sidebar Labels Only No No Special Price 8 1 Sidebar Default No No 10 0 Height Sidebar From-To Only No No

After that the numeric attributes will appear in the list of filters.

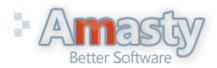

#### User Guide: Improved Navigation

## 10. Creation of numeric attributes, e.g. width, height

|        |                                   |                 |                                        |                    | attributes<br>Improved | create the 'price'<br>please go to Catal<br>Navigation -> Filt<br>Load' button. |                 |  |
|--------|-----------------------------------|-----------------|----------------------------------------|--------------------|------------------------|---------------------------------------------------------------------------------|-----------------|--|
| Man    | nage Filt                         | ters            |                                        |                    |                        |                                                                                 | 🔂 Load          |  |
| Page 📧 | 1                                 | of 1 pages      | View 20 🔻 per page   Tot               | al 8 records found |                        | Reset                                                                           | t Filter Search |  |
|        |                                   | lect All   Sele | ect Visible   Unselect Visible   0 ite | ms selected        |                        | Actions                                                                         | Submit          |  |
|        | ID                                | Position        | Attribute                              | Show in the Block  | Display Type           | Hide Quantities                                                                 | Collapsed       |  |
| Any 🗸  |                                   |                 |                                        | •                  |                        | •                                                                               | •               |  |
|        | 1                                 | 1               | Manufacturer                           | Sidebar            | Labels Only            | No                                                                              | No              |  |
|        | 2                                 | 1               | Shoe Type                              | Sidebar            | Labels Only            | No                                                                              | No              |  |
|        | 3                                 | 1               | Color                                  | Sidebar            | Labels Only            | No                                                                              | No              |  |
|        | 4                                 | 1               | Brand                                  | Sidebar            | Labels Only            | No                                                                              | No              |  |
|        | 5                                 | 1               | Megapixels                             | Sidebar            | Labels Only            | No                                                                              | No              |  |
|        | 6                                 | 0               | Contrast Ratio                         | Sidebar            | Labels Only            | No                                                                              | No              |  |
|        | 8                                 | 1               | Special Price                          | Sidebar            | Default                | No                                                                              | No              |  |
|        | 10                                | 0               | Height                                 | Sidebar            | From-To Only           | No                                                                              | No              |  |
|        | After that the numeric attributes |                 |                                        |                    |                        |                                                                                 |                 |  |

After that the numeric attributes will appear in the list of filters.

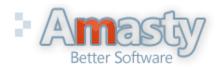

#### User Guide: Improved Navigation

## 10. Creation of numeric attributes, e.g. width, height

| Filter Properties                                                       | Edit Filter "Height" Prop | erties                                                                                                    | • Back | 🧭 Save |
|-------------------------------------------------------------------------|---------------------------|----------------------------------------------------------------------------------------------------|--------|--------|
| General 🗎                                                               |                           |                                                                                                    |        |        |
|                                                                         | Display Properties        |                                                                                                    |        |        |
| Such filters have the same settings as other 'price'                    | Show in the Block         | Sidebar                                                                                                    |        |        |
| attribute filters.                                                      | Show From-To Widget       | Yes                                                                                                    |        |        |
|                                                                         | Display Type              | Slider                                                                                                    |        |        |
|                                                                         | Slider Type               | Default<br>Dropdown<br>From-To Only                                                                                          |        |        |
|                                                                         |                           | Slider                                                                                                    |        |        |
|                                                                         | Range Step                | 0                                                                                                    |        |        |
|                                                                         |                           | <ul> <li>Set 10 to get ranges 10-20,20-30, etc. Custom value<br/>improves pages speed. Leave empty to get default</li> </ul> |        |        |
|                                                                         |                           | ranges.                                                                                                    |        |        |
| For numeric attributes you can specify labels for measure units,        | Units label               | рх                                                                                                    |        |        |
| e.g. px (pixels), MB (megabytes),                                       |                           | ▲ Specify attribute units, like inch., MB, px, ft etc.                                                                       |        |        |
| ft (feet), etc. These labels will be<br>displayed in layered navigation | Hide quantities           | No                                                                                                    |        |        |
| on front end.                                                           | Collapsed                 | No                                                                                                    |        |        |
|                                                                         |                           | Will be collapsed until customer select any filter option                                                                    |        |        |
|                                                                         | Tooltip                   | Height in pixels                                                                                                    |        |        |
| 1                                                                       |                           |                                                                                                    |        |        |

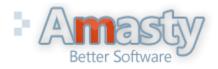

#### User Guide: Improved Navigation

## **11. Improved Navigation examples**

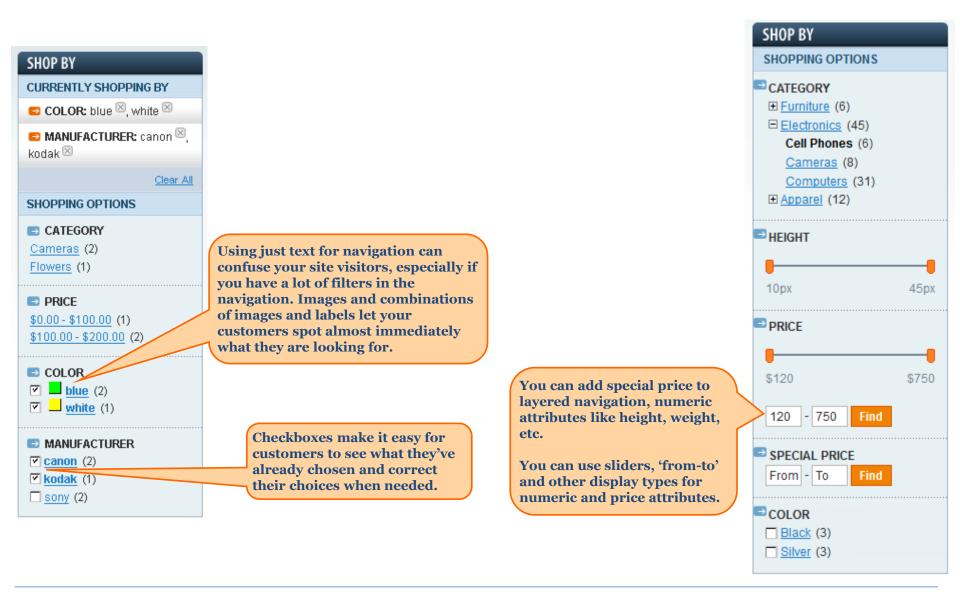

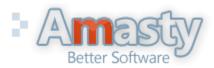

#### User Guide: Improved Navigation

Support: http://amasty.com/support.html

#### **12. Custom Price Ranges**

| Dashb      | oard  | Sales    | Catalog     | Mobile    | Custom   | ners Promo                                                               | Press '                     | Add Range' but  | ton eports | System 📀        |  |
|------------|-------|----------|-------------|-----------|----------|--------------------------------------------------------------------------|-----------------------------|-----------------|------------|-----------------|--|
|            |       |          | Manage Pro  | oducts    |          |                                                                          |                             | a new range.    |            |                 |  |
| Rang       | jes   |          | Manage Ca   | tegories  |          |                                                                          |                             |                 |            | Add Range       |  |
|            |       |          | Attributes  |           | 4        |                                                                          |                             |                 |            |                 |  |
| Page 📧     | 1     | of 1 pag | URL Rewrit  | e Manager | ment     | Total 7 records for                                                      | und                         |                 | Reset      | t Filter Search |  |
| Select All | Unsel | ect All  | Search Terr | ns        | D        | items selected                                                           |                             |                 | Actions    | Submit          |  |
|            | ID 🕴  | From     | Reviews an  | d Ratings | 4        |                                                                          |                             | То              |            |                 |  |
| Any 👻      |       |          | Tags        |           | 4        |                                                                          |                             |                 |            |                 |  |
|            | 7     | 1001     | Google Site | map       |          |                                                                          |                             | 2000            |            |                 |  |
|            | 6     | 701      | Improved N  | avigation |          |                                                                          |                             | 1000            |            |                 |  |
|            | 5     | 401      |             | Filte     | ers      |                                                                          |                             | At the 'Ranges' |            |                 |  |
|            | 4     | 201      |             | Pric      | e Ranges |                                                                          | add/delete ranges for price |                 |            |                 |  |
|            | 3     | 101      |             | Pag       | jes      | The custom price ranges need to be<br>enabled in the 'Settings' section. |                             |                 |            |                 |  |
|            | 2     | 51       |             | Sett      | tings    |                                                                          |                             | 100             | U          |                 |  |
|            | 1     | 1        |             |           |          |                                                                          |                             | 50              |            |                 |  |

| Dashboard | Sales | Catalog | Customers | Promotions | Newsletter | CMS | Reports | System | ③ Get help for this page                    |
|-----------|-------|---------|-----------|------------|------------|-----|---------|--------|---------------------------------------------|
| Range     |       |         |           |            |            |     |         |        | Back Reset Save                             |
| Range     |       |         |           |            |            |     |         |        |                                             |
| From *    |       |         | 500       |            |            |     |         |        | Press 'Save' button<br>after you've entered |
| To *      |       |         | 700       |            |            |     |         |        | the range data.                             |

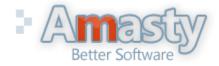

#### User Guide: Improved Navigation

## 13. Custom Meta Tags for pages with selected attributes

The module enables you to specify custom meta tags for pages with certain attribute values selected. For example, if you select color 'black' and manufacturer 'htc', this page will have only meta tags of the category page. With the module you can add custom meta tags for page with such selections.

Please be aware that this feature works only when AJAX is disabled.

| Dashboard        | Sales      | Catalog      | Mobile    | Custon   | ners      | Promotions    | Newsletter      | CMS       | Click 'Add Page'<br>button to add cus | tom     | Get help  | for this page |
|------------------|------------|--------------|-----------|----------|-----------|---------------|-----------------|-----------|---------------------------------------|---------|-----------|---------------|
|                  |            | Manage Pro   | ducts     |          |           |               |                 |           | meta tags for a pa                    | ige.    |           |               |
| Pages            |            | Manage Cat   | egories   |          |           |               |                 |           |                                       |         | Ð         | Add Page      |
|                  | [          | Attributes   |           | 4        |           |               |                 |           |                                       |         |           |               |
| Page 📧 1         | of 1 pag   | URL Rewrite  | e Manager | ment     | Total 2   | records found |                 |           |                                       | Rese    | et Filter | Search        |
| Select All   Uns | select All | Search Term  | ns        | (        | 0 items s | elected       |                 |           |                                       | Actions |           | Submit        |
| ID               | Number     | Reviews and  | d Ratings | 4        |           |               | Meta Descripti  | ion       |                                       |         |           |               |
| Any              |            | Tags         |           | 4        |           |               |                 |           |                                       |         |           |               |
|                  | 3          | Google Siter | map       |          | iture     |               | High-quality re | d furnitu | re at low prices                      |         |           |               |
|                  | 1          | Improved Na  |           |          | s         |               | Buy inexpensiv  | /e browr  | n golf shoes at store XY              | Z       |           |               |
|                  |            |              | Filte     | ers      |           |               |                 |           |                                       |         |           |               |
|                  |            |              | Pric      | e Ranges | 5         |               |                 |           |                                       |         |           |               |
|                  |            |              | Pag       | jes      |           |               | To create       | e the ci  | istom meta tags                       |         |           |               |
|                  |            |              | Set       | tings    |           |               | please go       | o to Cat  | talog ->                              |         |           |               |
|                  |            |              |           |          |           |               | Improve         | d Navi    | gation -> Pages                       |         |           |               |

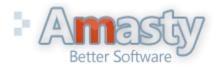

#### User Guide: Improved Navigation

## 13. Custom Meta Tags for pages with selected attributes

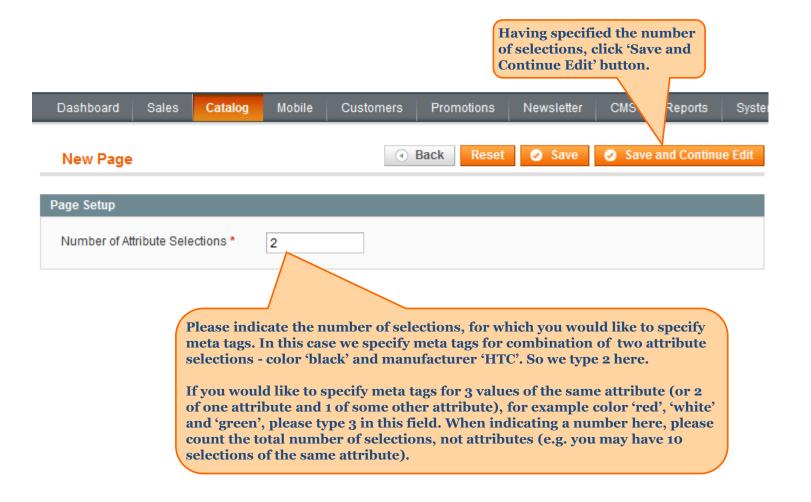

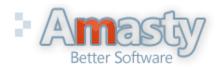

User Guide: Improved Navigation

## 13. Custom Meta Tags for pages with selected attributes

| Meta Tags                                                                   |  |
|-----------------------------------------------------------------------------|--|
| Meta Tags                                                                   |  |
| You can choose whether custom                                               |  |
| meta tags should be added to the Add to Category Metas Yes                  |  |
| used instead of them. Page Title Black HTC phones                           |  |
| Meta Description Cheap black HTC phones at store XYZ                        |  |
| It is possible to specify meta Canonical Url http://example.com/phones.html |  |
| title, meta description and<br>canonical URL for the page                   |  |
| with the selections. Page Text                                              |  |
| Title Black HTC phones                                                      |  |
| CMS block phones                                                            |  |
|                                                                             |  |
| Selection #1                                                                |  |
| Filter* Color                                                               |  |
| Value * 24                                                                  |  |
|                                                                             |  |
| Selection #2                                                                |  |
| Filter * Manufacturer 🗸                                                     |  |
| Value * 122                                                                 |  |

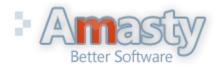

#### User Guide: Improved Navigation

Support: http://amasty.com/support.html

## 13. Custom Meta Tags for pages with selected attributes

|                                                                 | New Page              | <ul> <li>● Back Reset          ● Delete ● Save ● Save and Continue Edit     </li> </ul> | it |
|-----------------------------------------------------------------|-----------------------|-----------------------------------------------------------------------------------------|----|
|                                                                 | Meta Tags             |                                                                                         |    |
|                                                                 | meta lags             |                                                                                         |    |
|                                                                 | Add to Category Metas | Yes 💌                                                                                   |    |
|                                                                 | Page Title            | Black HTC phones                                                                        |    |
|                                                                 | Meta Description      | Cheap black HTC phones at store XYZ                                                     |    |
| This title will be displayed on the                             | Canonical Url         | http://example.com/phones.html                                                          |    |
| This title will be displayed on the product list page once the  | L                     |                                                                                         |    |
| appropriate attribute values are selected. If you would like to | Page Text             |                                                                                         |    |
| display some CMS block at the<br>page, please specify the block | Title                 | Black HTC phones                                                                        |    |
| identifier in the 'CMS block' field.                            | CMS block             | phones                                                                                  |    |
|                                                                 |                       |                                                                                         |    |
|                                                                 | Selection #1          |                                                                                         |    |
| Of course you can select the                                    | Filter *              | Color                                                                                   |    |
| attribute values to which the                                   | Value *               | 24                                                                                      |    |
| meta tags should be applied.<br>We specified 2 at the           |                       |                                                                                         |    |
| 'selections' page, so now we<br>can choose 2 attribute values.  | Selection #2          |                                                                                         |    |
| It is possible to choose 2<br>values of the same attribute.     | Filter *              | Manufacturer                                                                            |    |
|                                                                 | Value *               | 122                                                                                     |    |
|                                                                 |                       |                                                                                         |    |

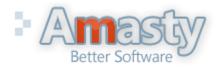

#### User Guide: Improved Navigation

Support: http://amasty.com/support.html

#### 14. Custom Meta Tags on front end

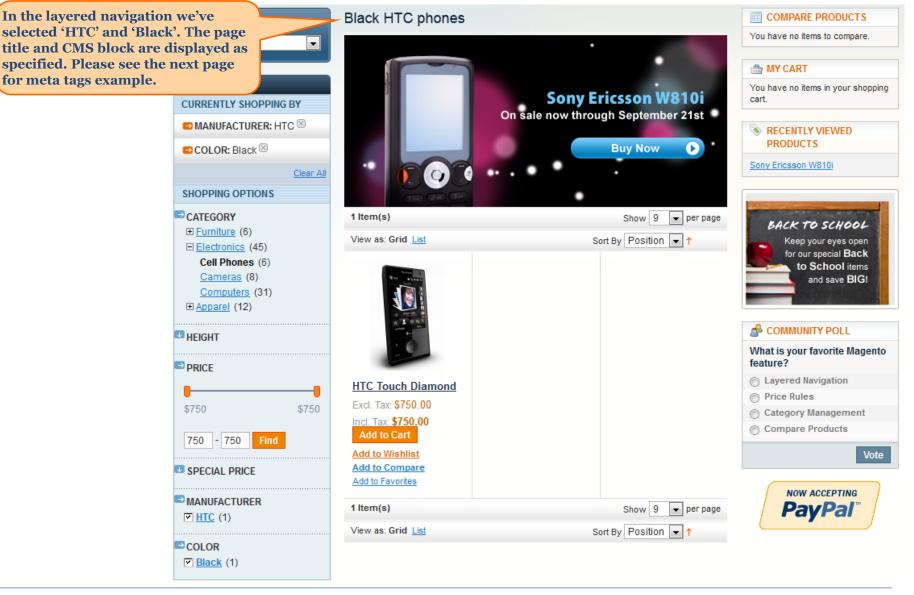

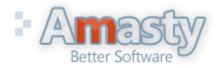

#### User Guide: Improved Navigation

Support: http://amasty.com/support.html

#### 14. Custom Meta Tags on front end

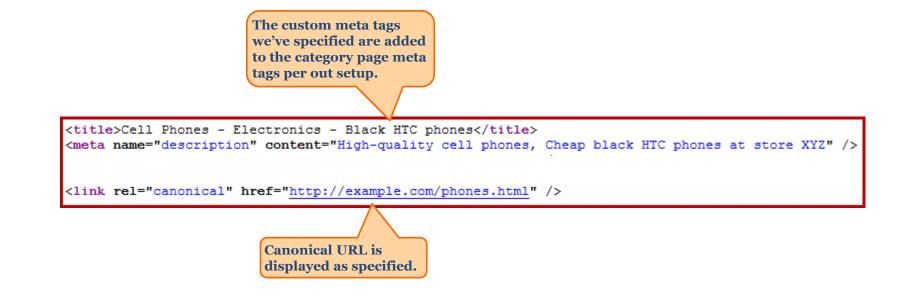

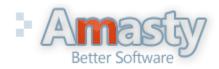

User Guide: Improved Navigation Support: http://amasty.com/support.html

## **15. Extension Settings**

| If you would like not to                                                     | Extensions                       | <ul> <li>Configuration -&gt; Amasty</li> <li>-&gt; Improved Navigation you will</li> <li>oer of settings for the extension.</li> </ul> | Save Config  |
|------------------------------------------------------------------------------|----------------------------------|----------------------------------------------------------------------------------------------------|--------------|
| display some of the attribute                                                | General                          |                                                                                                    | ٢            |
| filters on home page, please<br>list codes of the attributes                 | Title Tag Separator              | -                                                                                                    | [STORE VIEW] |
| here, separated by commas.                                                   | Description Tag Separator        | 1                                                                                                    | [STORE VIEW] |
|                                                                              | Exclude from Homepage            | megapixel, shoe_size                                                                                                    | [STORE VIEW] |
| If you would like not to display<br>some categories in the layered           |                                  | List comma-separated attribute codes like: category,<br>price, color.                                                                  |              |
| navigation, please specify IDs of<br>the categories in this field.           | Exclude Categories               | 7, 45<br>List comma-separated IDs like: 12,328,5                                                                                       | [STORE VIEW] |
| the cutegories in this field.                                                | Use Custom Price Ranges          | No                                                                                                    | [WEBSITE]    |
| You can choose position for                                                  | Show Categories As               | Static 2-Level Tree                                                                                                    | [STORE VIEW] |
| categories filter and display it for                                         | Categories Filter Position       | 5                                                                                                    | [STORE VIEW] |
| example under price filter or at the                                         |                                  | To hide categories filter indicate -1                                                                                                  |              |
| bottom of the navigation block. You<br>can remove the categories filter from | Show Price As                    | Slider                                                                                                    | STORE VIEW]  |
| the layered navigation by typing '-1'.                                       | Show Slider As                   | Default                                                                                                    | [STORE VIEW] |
|                                                                              |                                  | <ul> <li>Works only when "Show Price As" setting is set as<br/>"Slider"</li> </ul>                                                     |              |
|                                                                              | Show From-To Price Widget        | Yes                                                                                                    | [STORE VIEW] |
|                                                                              | Enable Filters Collapsing        | Yes                                                                                                    | [STORE VIEW] |
|                                                                              | Collapse Categories Filter       | No                                                                                                    | [STORE VIEW] |
|                                                                              | Collapse Price Filter            | No                                                                                                    | [STORE VIEW] |
|                                                                              | Hide Filters with One Value Only | No                                                                                                    | [STORE VIEW] |
|                                                                              | Blocks Display                   |                                                                                                    | •            |
|                                                                              | SEO                              |                                                                                                    | ۲            |

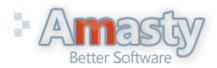

#### User Guide: Improved Navigation Support: http://amasty.com/support.html

## **15. Extension Settings**

| Improved Navigation              |                                                                                               | Save Config                                                           |
|----------------------------------|-----------------------------------------------------------------------------------------------|-----------------------------------------------------------------------|
| General                          |                                                                                               | ٥                                                                     |
| Title Tag Separator              | -                                                                                             | [STORE VIEW]                                                          |
| Description Tag Separator        | ,                                                                                             | [STORE VIEW]                                                          |
| Exclude from Homepage            | megapixel, shoe_size <ul> <li>List comma-separated attribute codes like: category,</li> </ul> | [STORE VIEW]                                                          |
| Exclude Categories               | price, color. 7, 45  List comma-separated IDs like: 12,328,5                                  | [STORE VIEWD price ranges, set<br>this option to 'Yes'.               |
| Use Custom Price Ranges          | No                                                                                            |                                                                       |
| Show Categories As               | Static 2-Level Tree                                                                           | You can use default display of categories; show categories            |
| Categories Filter Position       | Default<br>Dropdown<br>With Sub-Categories                                                    | together with subcategories; show<br>categories in a dropdown or just |
| Show Price As                    | Static 2-Level Tree                                                                           | have a static 2-level category tree.                                  |
| Show Slider As                   | Default Works only when "Show Price As" setting is set as "Slider"                            | [STORE VIEW]                                                          |
| Show From-To Price Widget        | Yes                                                                                           | [STORE VIEW]                                                          |
| Enable Filters Collapsing        | Yes                                                                                           | [STORE VIEW]                                                          |
| Collapse Categories Filter       | No                                                                                            | [STORE VIEW]                                                          |
| Collapse Price Filter            | No                                                                                            | [STORE VIEW]                                                          |
| Hide Filters with One Value Only | No                                                                                            | [STORE VIEW]                                                          |
| Blocks Display                   |                                                                                               | •                                                                     |
| SEO                              |                                                                                               | ۲                                                                     |

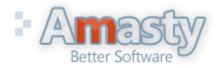

#### User Guide: Improved Navigation

Support: http://amasty.com/support.html

#### Improved Navigation

| Save Config | 15. Extension Settings |
|-------------|------------------------|
| •           |                        |

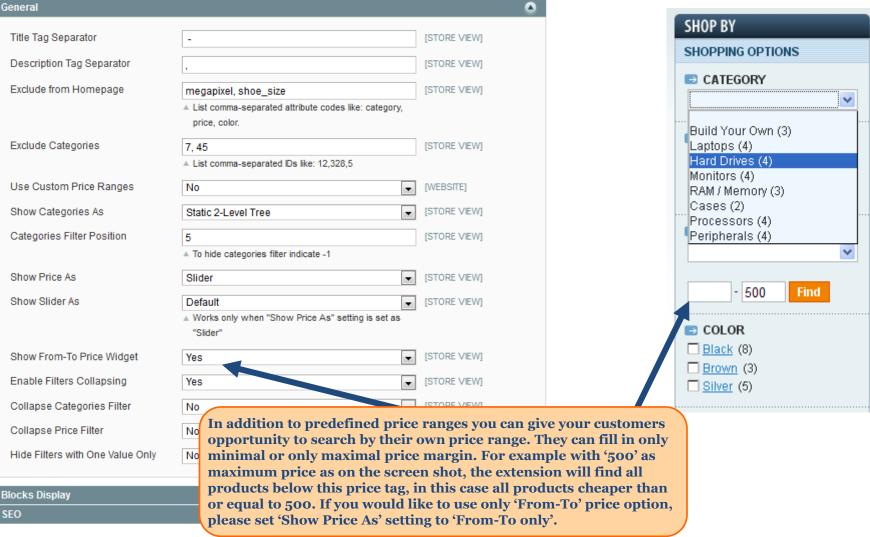

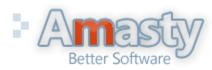

#### User Guide: Improved Navigation

Support: http://amasty.com/support.html

## **15. Extension Settings**

| General                          |                                                                                            |              |
|----------------------------------|--------------------------------------------------------------------------------------------|--------------|
| Title Tag Separator              | -                                                                                          | [STORE VIEW] |
| Description Tag Separator        | ,                                                                                          | [STORE VIEW] |
| Exclude from Homepage            | megapixel, shoe_size                                                                       | [STORE VIEW] |
|                                  | <ul> <li>List comma-separated attribute codes like: category,<br/>price, color.</li> </ul> |              |
| Exclude Categories               | 7, 45                                                                                      | [STORE VIEW] |
|                                  | List comma-separated IDs like: 12,328,5                                                    |              |
| Use Custom Price Ranges          | No                                                                                         | [WEBSITE]    |
| Show Categories As               | Static 2-Level Tree                                                                        | [STORE VIEW] |
| Categories Filter Position       | 5                                                                                          | [STORE VIEW] |
|                                  | To hide categories filter indicate -1                                                      |              |
| Show Price As                    | Slider                                                                                     | [STORE VIEW] |
| Show Slider As                   | Default                                                                                    | [STORE VIEW] |
|                                  | Works only when "Show Price As" setting is set as<br>"Slider"                              |              |
| Show From-To Price Widget        | Yes                                                                                        | [STORE VIEW] |
| Enable Filters Collapsing        | Yes                                                                                        | [STORE VIEW] |
| Collapse Categories Filter       | No                                                                                         | [STORE VIEW] |
| Collapse Price Filter            | No                                                                                         | [STORE VIEW] |
| Hide Filters with One Value Only | No                                                                                         | [STORE VIEW] |

Please set 'Enable Filter Collapsing to 'Yes' if you set 'Collapsed' setting to 'Yes' for any of the filters and if you would like to allow customers to fold filters they are not interested in.

# Better Software

## User Guide: Improved Navigation

Support: http://amasty.com/support.html

## **15. Extension Settings**

In the 'Blocks Display' section you can enable AJAX navigation. For AJAX to work please make sure that you've updated list.phtml file according to the installation manual.

'State Block' is the block, where current navigation selections are displayed. You can choose whether to display it in the sidebar ('Left') or in the middle column ('Top') on front end.

The same display options are available for category and price blocks.

| Improved Navigation       |             |   | Save         | Config |
|---------------------------|-------------|---|--------------|--------|
| General                   |             |   |              | •      |
| Blocks Display            |             |   |              | ٢      |
| Enable AJAX               | Yes         |   | [STORE VIEW] |        |
| State Block Position      | Left        |   | [STORE VIEW] |        |
| Categories Block Position | Left        | T | [STORE VIEW] |        |
| Price Block Position      | Left        | • | [STORE VIEW] |        |
| SEO                       | Left<br>Top |   | _            | 0      |
| SEO                       |             |   |              |        |

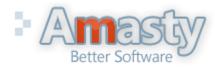

User Guide: Improved Navigation

## **15. Extension Settings**

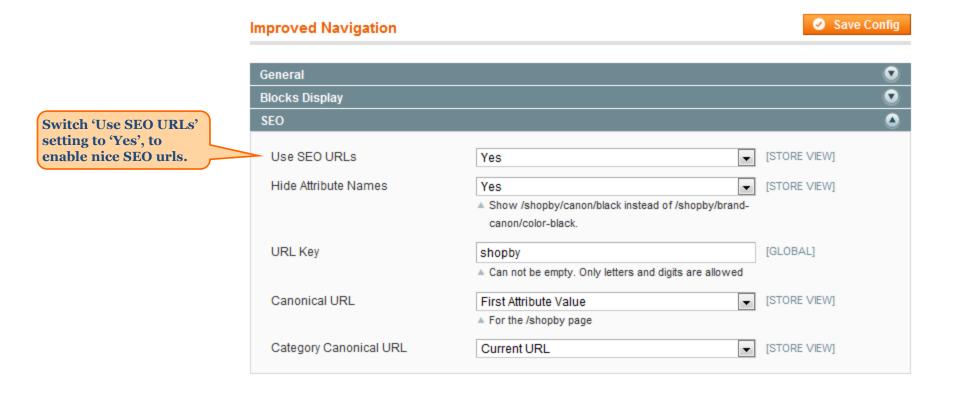

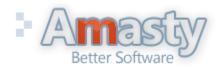

User Guide: Improved Navigation

## **15. Extension Settings**

| Our extension adds 'shopby' url    |  |
|------------------------------------|--|
| key to the url of pages generated  |  |
| with the help of our extension     |  |
| (e.g. brand pages). You can        |  |
| change the key to any you like. It |  |
| is mandatory to have a key.        |  |

|                                               | SEO                                                            |                                                                          | ٢            |
|-----------------------------------------------|----------------------------------------------------------------|--------------------------------------------------------------------------|--------------|
| ls 'shopby' url                               | Use SEO URLs                                                   | Yes                                                                      | [STORE VIEW] |
| ages generated                                | Hide Attribute Names                                           | Yes                                                                      | [STORE VIEW] |
| ir extension<br>. You can<br>any you like. It |                                                                | Show /shopby/canon/black instead of /shopby/brand-<br>canon/color-black. |              |
| ave a key.                                    | URL Key                                                        | shopby                                                                   | [GLOBAL]     |
|                                               |                                                                | A Can not be empty. Only letters and digits are allowed                  |              |
|                                               | Canonical URL                                                  | Current URL                                                              | [STORE VIEW] |
|                                               |                                                                | For the /shopby page                                                     |              |
|                                               | Category Canonical URL                                         | First Attribute Value                                                    | [STORE VIEW] |
|                                               |                                                                | Just Url Key<br>Current URL<br>First Attribute Value                     |              |
|                                               |                                                                |                                                                          |              |
|                                               | ure of canonical urls for 'key<br>y Canonical URL' setting) pa | '-related ('Canonical URL' setting) and ges:                             |              |
| 1. If you choose 'Ju<br>http://your_store     |                                                                | l url for all 'key'-related pages will be like this:                     |              |
|                                               | s it will be like this:                                        |                                                                          |              |
| http://your_store                             | .com/category.html                                             |                                                                          |              |
|                                               |                                                                | l be the actual url of the page both for 'key'-                          |              |
| related and catego                            |                                                                |                                                                          |              |
|                                               | bute Value' canonical url for                                  | r key -related pages will be:<br>ite_chosen_in_navigation.html           |              |
| http://your_store                             | com/ citl_itcy/inst_attribu                                    |                                                                          |              |

For category pages it will be like this:

http://your\_store.com/category/URL\_Key/first\_attribute\_chosen\_in\_navigation.html

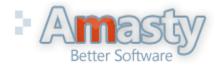

User Guide: Improved Navigation

## 16. 'All brands' page and other alphabetic lists

#### **Special features section.**

In this section you will find information on how to do the following:

- Create 'All brands' block and other alphabetic list blocks on analogy
- Add layered navigation to the home page
- Show attribute icons on category (product list) pages
- Show attribute images on product view pages
- Display layered navigation at product pages

#### I. To create alphabetic lists blocks, e.g. list of all brands, models, etc, use code of the kind:

{{block type="amshopby/list" attribute\_code="manufacturer" header="All Brands" columns="2" template="amshopby/list.phtml"}}

When copying the above code to Magento admin panel, please make sure that there's a **space between** 'block' and 'type' commands so they are spelled in two words as 'block type' **not** in one word 'blocktype' (sometimes space may get deleted during copying).

Indicate code of the needed attribute instead of 'manufacturer', use 'header' parameter to indicate the name of the block and 'column' parameter to specify the number of columns in the block.

Important: after selecting a brand, customers can narrow down selection by any available attribute (price, color, etc)

Please see the next page for example of the block.

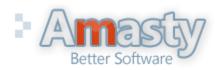

User Guide: Improved Navigation Support: http://amasty.com/support.html

## 16. 'All brands' page and other alphabetic lists

Here's an example of 'All brands' block:

| Featured Brands |          |                          |
|-----------------|----------|--------------------------|
| AMD             | Logitech | Seagate We turn on ideas |
| All Brands      |          |                          |
| A               | н        | М                        |
| AMD             | HTC      | Microsoft                |
| Apple           | 1        | S                        |
| В               | Intel    | Samsung                  |
| BlackBerry      | L        | Seagate                  |
| С               | LG       | W                        |
| Crucial         | Logitech | Western Digital          |

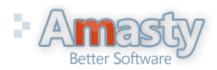

User Guide: Improved Navigation

## 17. How to add layered navigation to home page

#### II. To add the layered navigation to the homepage, please do the following:

- 1) Open your home page in admin area (CMS > Static Pages)
- 2) switch to the "Custom Design" tab
- 3) set layout to "2 columns with left sidebar"
- 4) copy-paste these lines:

Please be aware that some or all of the existing Layout Update XML may be surrounded by the comment tags '<!--' and '-->'. If so, please make sure that you paste the above lines outside of the comment tags.

5) save the page

- 6) set "is anchor" to "yes" for root category
- 7) If you would like to show horizontal navigation at the home page, add cms block to the content area

{{block type="amshopby/catalog\_layer\_view\_top" name="amshopby.navtop" template="amshopby/view\_top.phtml" }}

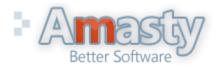

User Guide: Improved Navigation Support: http://amasty.com/support.html

## 18. Attribute images on product view pages

#### III. To show attribute images with links on product page please use this code:

#### For Magento 1.3

Open app/design/frontend/default/template/catalog/product/view.phtml file and right after the </h3> tag add this code:

```
<?php echo Mage::helper('amshopby')->showLinks($_product) ?>
```

#### For Magento 1.4 and newer

```
<?php echo Mage::helper('amshopby')->showLinks($_product) ?>
```

 $paste \ the \ above \ code \ in \ the \ app \ design \ front \ end \ base \ default \ template \ catalog \ product \ view. phtml \ file \ right \ after \ the:$ 

#### Here's an example:

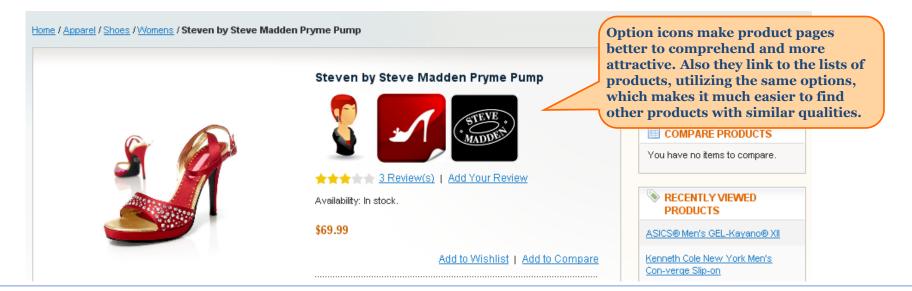

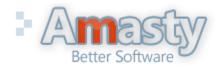

#### User Guide: Improved Navigation

## 19. How to show attribute icons on category pages

#### IV. To show attribute icons on product list page (category page), follow these steps:

1) open app\design\frontend\base\default\template\catalog\product\list.phtml, where `base` is your current design package and `default` is your current theme and add this code:

Mage::helper('amshopby')->init(\$\_productCollection);

#### after the following:

```
$_helper = $this->helper('catalog/output');
```

2) add this line (2 times, one for grid mode and one for list mode)

<?php echo Mage::helper('amshopby')->showLinks(\$\_product, \$this->getMode()) ?>

#### after the product name code:

<h2 class="product-name"> ... </h2>

Then log in to admin panel, browse to Catalog > Attributes, go to edit front end properties of the attribute, icons of which you would like to display, and set "Used in Product Listing" setting to 'Yes':

| Visible on Product View Page on<br>Front-end | No                              | • |
|----------------------------------------------|---------------------------------|---|
| Used in Product Listing                      | Yes<br>Depends on design theme  | • |
| Used for Sorting in Product<br>Listing       | No<br>▲ Depends on design theme | • |

That's it.

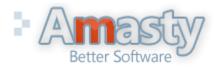

#### User Guide: Improved Navigation

## 20. Layered navigation on product pages

 $V. \ To \ display layered \ navigation \ at \ product \ pages, \ open \ app \ design \ frontend \ default \ layout \ amshop \ by \ xml \ file \ and \ comment \ out \ this \ code:$ 

By default the navigation will be displayed in the right column. If you would like to move it to the left one, please change <reference name="right"> code to <reference name="left">

If you would like to use AJAX in navigation at product pages, wrap the products area as below:

<div class="amshopby-page-container">

....your current product list or cms blocks ....

```
<div style="display:none" class="amshopby-overlay"><img src="<?php echo $this->getSkinUrl('images/amshopby-overlay.gif')?>" width="32" height="32"/></div> </div>
```

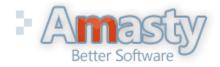

User Guide: Improved Navigation Support: http://amasty.com/support.html

## **21. Order of filters in layered navigation**

|                                                                                                    | Frontend Properties                          |                                                                                                    |  |
|----------------------------------------------------------------------------------------------------|----------------------------------------------|----------------------------------------------------------------------------------------------------|--|
|                                                                                                    | Use in Quick Search                          | Yes                                                                                                  |  |
|                                                                                                    | Use in Advanced Search                       | Yes                                                                                                  |  |
|                                                                                                    | Comparable on Front-end                      | Yes                                                                                                  |  |
|                                                                                                    | Use In Layered Navigation                    | Filterable (with results)                                                                            |  |
|                                                                                                    |                                              | <ul> <li>Can be used only with catalog input type Dropdown,<br/>Multiple Select and Price</li> </ul> |  |
| You can change order of filters in<br>the layered navigation. For this<br>please go to admin panel -><br>Catalog -> Attributes -> Manage<br>Attributes. Then go to edit the<br>attribute which you would like to | Use In Search Results Layered                | Yes 🗸                                                                                                |  |
|                                                                                                    | Navigation                                   | Can be used only with catalog input type Dropdown,<br>Multiple Select and Price                      |  |
|                                                                                                    | Use for Promo Rule Conditions                | Yes                                                                                                  |  |
| display higher or lower in the                                                                                                    | Position                                     | 1                                                                                                    |  |
| navigation and change the<br>attributes position either to<br>higher or to lower.                                                                                                    |                                              | Position of attribute in layered navigation block                                                    |  |
|                                                                                                    | Visible on Product View Page on<br>Front-end | No                                                                                                   |  |
|                                                                                                    | Used in Product Listing                      | No Depends on design theme                                                                           |  |
|                                                                                                    | Used for Sorting in Product<br>Listing       | No <ul> <li>Depends on design theme</li> </ul>                                                       |  |

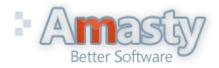

#### User Guide: Improved Navigation

Support: http://amasty.com/support.html

## 22. Remove filters from layered navigation

|                                                                                                    | Frontend Properties                                                      |                                                                                          |
|----------------------------------------------------------------------------------------------------|--------------------------------------------------------------------------|------------------------------------------------------------------------------------------|
| If you would like to remove a filter<br>from layered navigation please go<br>to admin panel -> Catalog -><br>Attributes -> Manage Attributes.<br>Then go to edit the attribute which<br>you would like to remove from the<br>navigation and set 'Use in Layered<br>Navigation' option to 'No'. | Use in Quick Search<br>Use in Advanced Search<br>Comparable on Front-end | Yes  Yes                                                                                 |
|                                                                                                    | Use In Layered Navigation                                                | No No Filterable (with results) Filterable (no results)                                  |
|                                                                                                    | Use In Search Results Layered<br>Navigation                              | Yes<br>▲ Can be used only with catalog input type Dropdown,<br>Multiple Select and Price |
|                                                                                                    | Use for Promo Rule Conditions<br>Position                                | Yes                                                                                      |
|                                                                                                    | Position                                                                 | <ul> <li>Position of attribute in layered navigation block</li> </ul>                    |
|                                                                                                    | Visible on Product View Page on<br>Front-end                             | No                                                                                       |
|                                                                                                    | Used in Product Listing                                                  | No ▼<br>▲ Depends on design theme                                                        |
|                                                                                                    | Used for Sorting in Product<br>Listing                                   | No ▼<br>▲ Depends on design theme                                                        |

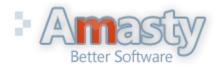

#### User Guide: Improved Navigation

Support: http://amasty.com/support.html

# **Thank you!**

Should you have any questions or feature suggestions, please contact us at: <u>http://amasty.com/support.html</u>

Your feedback is absolutely welcome!

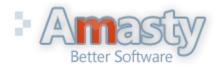

User Guide: Improved Navigation Support: http://amasty.com/support.html